# **Creating Effective Job Aids for eLearning and Performance Support**

# ATD-NYC eLearning/Performance Support SIGs Meeting 1/20/2016

Prepared by Hal Christensen, Andrew Sellon, and Mark Cassetta Copyright 2016

### What is a Job Aid?

A job aid is a repository for information, processes, or perspectives that is external to the individual and that supports work and activity by directing, guiding and enlightening performance.

Allison Rossett

A Handbook of Job Aids

### What are the Benefits of Job Aids?

As part of a training solution, Job Aids can:

- Reduce the *length* of instructional time (25-50% reduction is common)
- Reduce the cost of instruction
- Reduce the effects of the Forgetting Curve and the amount of Scrap Learning (ROI Institute estimate: 60-90% of course content is forgotten/not used)
- Significantly reduce errors
- Significantly increase confidence in ability to perform the given task

### What Functions do Job Aid Serve?

- Informational Provide Basic Details of Topic
- Procedural Support Completion of Task Steps
- Heuristic Coach Decisions (Rules of Thumb, Best Practices)

### What are Common Job Aid Formats?

- Checklists (most common)
- Decision Trees/Tables
- Step-by-Step/How-To directions
- Maps
- How-To Videos
- Worksheets
- Tables
- Flowcharts
- Infographics
- Post-It notes

### What Makes a Job Aid Effective?

#### Good Job Aids are:

- Clear
- Concise
- Readily accessible
- Firmly in the context of the work to be done
- Designed to
  - Provide actionable knowledge
  - Minimize the amount of prior knowledge needed

### When Are Job Aids Needed?

- **Before Work** To plan for doing a task or set of tasks
- During Work
   — To assist while doing the task
- After Work
   — To review and evaluate what was done

# How Can Job Aids Enhance eLearning?

- Downloadable performance support takeaway "bonus" tool for your key learning points
- PDF format: can be read on virtually any device, including tablets and smart phones
- Video: Mp4 format plays on almost anything
- Audio (Podcast): Mp3 format plays everywhere
- Two approaches within your eLearning:
  - PDF (but course must be updated if PDF changes)
  - Document linked via URL (but course must be updated if URL changes)

And now...

# **SAMPLES FROM MEMBERS**

Samples...

## FROM ANDREW SELLON

#### **Symptom Chart Version #1**

Are any of these symptoms present?

Trauma Break Hyperflexia

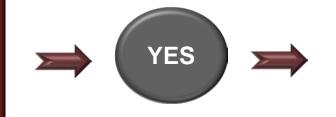

Refer to Specialist

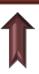

NO

No Improvement after below treatment(s)?

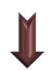

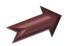

Symptom 1 standard treatment(s)

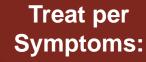

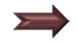

Symptom 2 standard treatment(s)

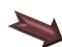

Symptom 3 standard treatments(s)

#### **Symptom Chart Version #2**

Are any of these symptoms present?

Symptom Set A Symptom Set B Symptom Sect C

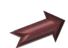

Symptom Set A: Specialist A

YES >

Symptom Set B: Specialist B

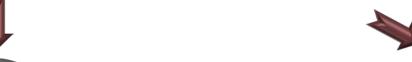

Symptom Set C: Specialist C

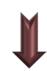

NO

Treat per Symptoms:

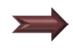

Standard Treatment(s)

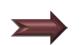

Consider adding other testing as needed

# LMS How-To Step-by-Step Guide

## Superco Job Aid

#### Manager Guide for LMS: How Do I ...?

View a List of My Team Members

Approve or Decline Learning Request

View Team's Courses and Status

Enroll Associate(s) in a Course

View Associate's Learning Plan

Create a Learning Plan for Associate(s)

Add a Course to Associate's

Learning Plan

Remove a Course from Associate's Learning Plan

To perform any of the tasks below, start by accessing the SuperCo LMS:

- 1. Open your browser to SuperCo Home Page
- 2. Click the My Workplace tab
- 3. Log in using your single sign-on ID and password
- 4. Click the link on the left for LMS

#### Task 1: View a List of My Team Members

Back to Top

- 1. From the Manager Self-Service menu, click Team Members
- 2. Click any column header to sort by that column
- Use the View Team Members Reporting To box to select another manager, then click the Go for your results
- 4. Choose any Action from the drop-down box provided to view another part of an associate's record

#### Task 2: Approve or Decline Learning Request

Back to Top

- 1. From the Manager Self-Service menu, click Team Members
- 2. In the Pending Approvals section at the top of the page, click to **Approve** or **Decline** the learning event for the specified learner

Samples...

### **VIA MARK CASSETTA**

THE EVOLUTION OF THE "GETTING THINGS DONE" JOB AID

#### Mastering Workflow | PROCESSING & ORGANIZING

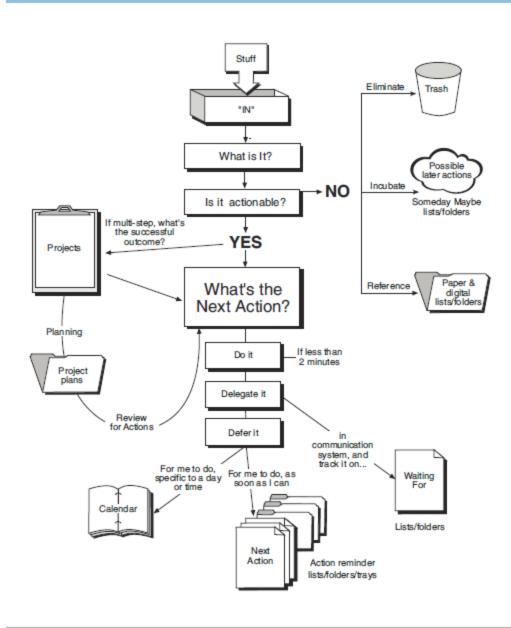

2004

#### GTD° Workflow Processing and Organizing

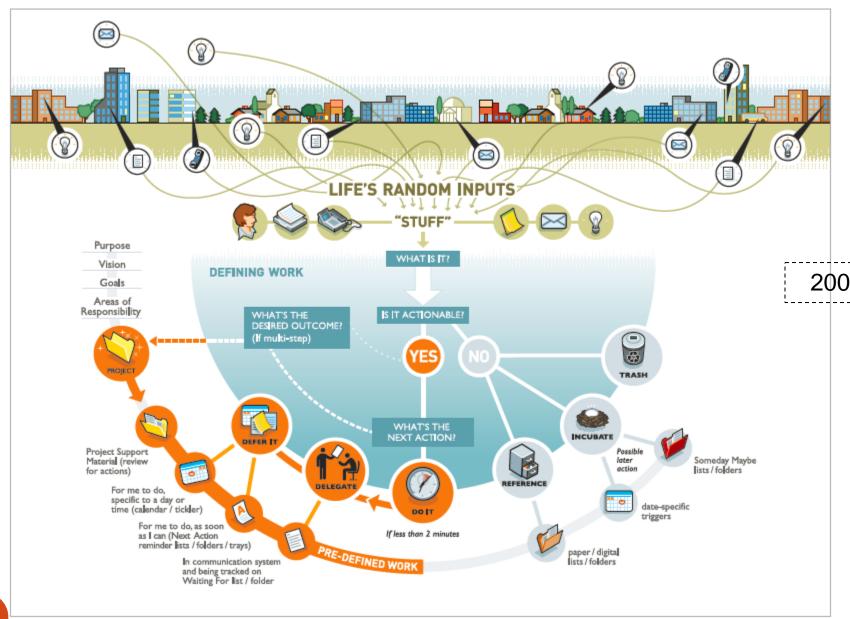

16

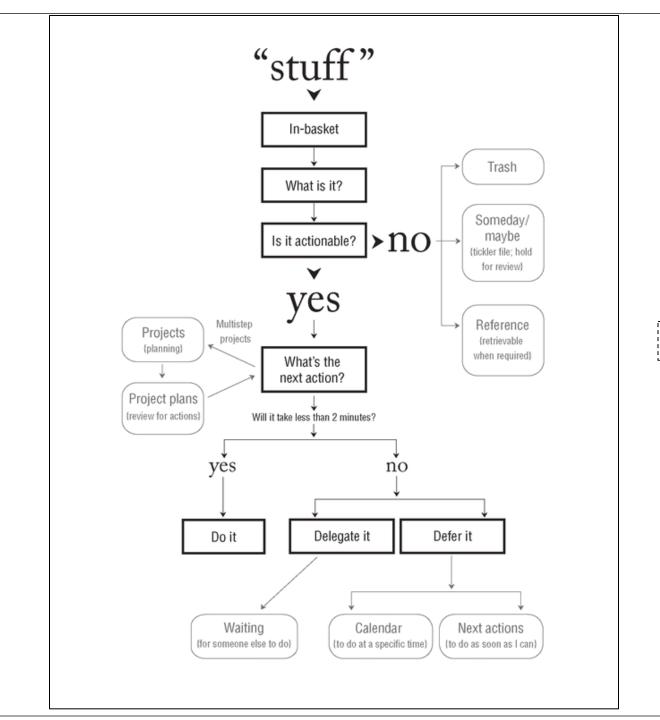

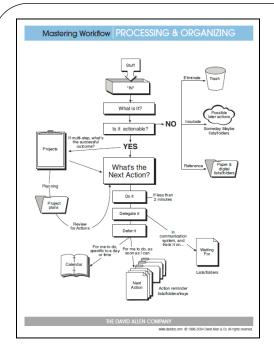

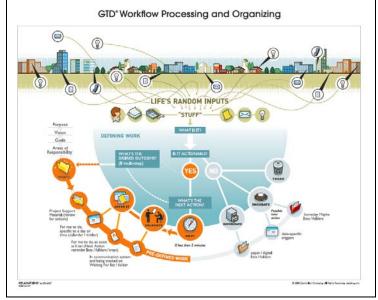

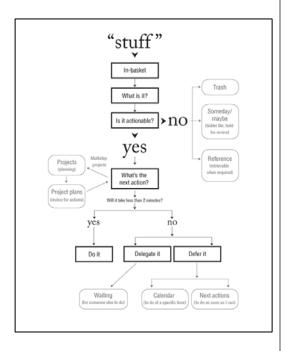

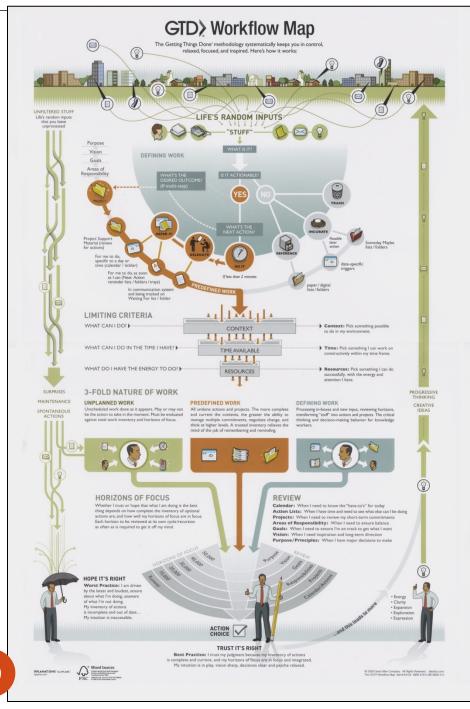

Full Poster Version of the Workflow

(includes "big picture" concepts of GTD)

# Recommended Reading

- Atul Guwande, The Checklist Manifesto
- Allison Rossett and Lisa Schafer, Job Aids and Performance Support
- Richard Saul Wurman, Information Anxiety
- Mimi Goss, What Is Your One Sentence?
- You can also find a variety of job aids on instructional design on Articulate's eLearning Heroes <u>Community Forum</u>.